## 客流数据推送概要(XML )

客流相机支持 http/https post 方式推送数据至客户平台, 支持两种推送模式: 间隔上 传模式和实时上传模式:

- 间隔上传模式是固定周期上传数据,无数据则分钟数据补充 0 进行上传,可用于 数据获取和设备在线状态判断;
- 实时上传模式是有数据则把当前数据汇总上传,同时实时上传模式下支持设置心 跳接口,数据上传用于数据获取,心跳上传用于设备在线状态判断。

## 定期推送数据接口

定期通过 http post 方式上传客流数据,可用于数据获取和设备在线状态判断;用户可 通过客户端设置上传数据链接和上传时间间隔(以分钟为单位)。

### 数据格式

定期上传客流数据,数据格式示例如下:

<?xml version="1.0" encoding="utf-8"?>

<Metrics SiteId="siteId" SiteName="siteName" DeviceId="12345"

DeviceName="deviceName">

<Properties>

<Version>1</Version>

<TransmitTime>1667806920</TransmitTime>

<MacAddress>4C:BC:98:60:27:8A</MacAddress>

<IpAddress>192.168.8.223</IpAddress>

<ConnectionType>Wired</ConnectionType>

<IpAddressMethod>DHCP</IpAddressMethod>

<HostName>Cam-19773</HostName>

<Timezone>8</Timezone>

<DST>0</DST>

<HwPlatform></HwPlatform>

<SerialNumber>201000002209190025</SerialNumber>

<DeviceType>0</DeviceType>

<SwRelease></SwRelease>

</Properties>

<ReportData Interval="1">

<Report Date="2022-11-07">

<Object Id="0" DeviceId="12345" DeviceName="deviceName"

ObjectType="0" Name="count">

<Count StartTime="15:27:00" EndTime="15:28:00"

UnixStartTime="1667806020" Enters="2" Exits="1" Passings="0" Returns="0"

Status="0" />

</Object>

<Object Id="0" DeviceId="12345" DeviceName="deviceName"

ObjectType="1" Name="count">

<Count StartTime="15:27:00" EndTime="15:28:00"

UnixStartTime="1667806020" Enters="2" Exits="1" Passings="0" Returns="0"

Status="0" />

</Object>

#### <Object Id="0" DeviceId="12345" DeviceName="deviceName"

ObjectType="2" Name="count">

<Count StartTime="15:27:00" EndTime="15:28:00"

UnixStartTime="1667806020" Enters="0" Exits="0" Passings="0" Returns="0"

Status="0" />

</Object>

</Report>

</ReportData>

#### </Metrics>

各个字段含义如下:

- 1. SiteId: 站点 ID
- 2. SiteName: 站点名称
- 3. DeviceId: 设备 ID(支持自定义)
- 4. DeviceName: 设备名称
- 5. Version: 接口定义版本
- 6. TransmitTime: 上传时间
- 7. MacAddress: 设备 MAC 地址
- 8. IpAddress: 设备 IP 地址
- 9. ConnectionType: 连接类型[Wired or Wifi]
- 10. WifiSSID: WiFi 连接的 SSID【仅连接 WiFi 时有效】
- 11. WifiPassword: WiFi 连接的密码【仅连接 WiFi 时有效】
- 12. IpAddressMethod: IP 地址获取方式[Static or DHCP]
- 13. HostName: 当前设备主机名称
- 14. Timezone: 时区(如: 8代表东八区)
- 15. HwPlatform: 硬件版本
- 16. SerialNumber: 设备 SN
- 17. SwRelease: 软件版本
- 18. ReportDate: 上传日期
- 19. Count: 客流计数
- 20. ObjectType: 0 (总数据), 1 (成人数据), 2 (儿童数据)。儿童模式开启, ObjectType 会有 0、1、2 三种;儿童模式关闭,ObjectType 仅有 0 一种。
- 21. StartTime: 起始时间
- 22. EndTime:结束时间
- 23. UnixStartTime: Unix 时间戳
- 24. Enters:进入客流数量【由店外到店内经过相机视场】
- 25. Exits: 离开客流数量【由店内到店外经过相机视场】
- 26. Passings: 店外经过客流数量【由店外进入又离开相机视场】
- 27. Returns: 店内折返客流数量【由店内进入相机视场,又离开相机视场回到店内】

### 实时推送数据接口

实时推送数据通过 http post 方式上传客流数据, 当客流相机检测到有人经过时会触发 上传,每次上传时均是汇总当前分钟数据进行上传;服务器处理建议根据 TransmitTime 进行处理,同一分钟的数据后发的数据为最新的汇总的此分钟数据。

### 数据格式

<?xml version="1.0" encoding="utf-8"?>

<RTMetrics SiteId="siteId" SiteName="siteName" DeviceId="12345"

DeviceName="deviceName">

<Properties>

<Version>1</Version>

<TransmitTime>1667807637</TransmitTime>

<MacAddress>4C:BC:98:60:27:8A</MacAddress>

<IpAddress>192.168.8.223</IpAddress>

<ConnectionType>Wired</ConnectionType>

<IpAddressMethod>DHCP</IpAddressMethod>

<HostName>Cam-19773</HostName>

<Timezone>8</Timezone>

<DST>0</DST>

<HwPlatform></HwPlatform>

<SerialNumber>201000002209190025</SerialNumber>

<DeviceType>0</DeviceType>

<SwRelease></SwRelease>

</Properties>

<ReportData Interval="1">

<Report Date="2022-11-07">

<Object Id="0" DeviceId="12345" DeviceName="deviceName"

ObjectType="0" Name="count">

<Count StartTime="15:53:00" EndTime="15:54:00"

UnixStartTime="1667807580" Enters="1" Exits="0" Passings="0" Returns="0"

Status="0" />

</Object>

<Object Id="0" DeviceId="12345" DeviceName="deviceName"

ObjectType="1" Name="count">

<Count StartTime="15:53:00" EndTime="15:54:00"

UnixStartTime="1667807580" Enters="1" Exits="0" Passings="0" Returns="0"

Status="0" />

</Object>

<Object Id="0" DeviceId="12345" DeviceName="deviceName"

ObjectType="2" Name="count">

```
 <Count StartTime="15:53:00" EndTime="15:54:00"
```
UnixStartTime="1667807580" Enters="0" Exits="0" Passings="0" Returns="0"

Status="0" />

</Object>

</Report>

</ReportData>

#### </RTMetrics>

各个字段含义如下:

- 1. SiteId: 站点 ID
- 2. SiteName: 站点名称
- 3. DeviceId: 设备 ID(支持自定义)
- 4. DeviceName: 设备名称
- 5. Version: 接口定义版本
- 6. TransmitTime: 上传时间
- 7. MacAddress: 设备 MAC 地址
- 8. IpAddress: 设备 IP 地址
- 9. ConnectionType: 连接类型[Wired or Wifi]
- 10. WifiSSID: WiFi 连接的 SSID【仅连接 WiFi 时有效】
- 11. WifiPassword: WiFi 连接的密码【仅连接 WiFi 时有效】
- 12. IpAddressMethod: IP 地址获取方式[Static or DHCP]
- 13. HostName: 当前设备主机名称
- 14. Timezone: 时区(如: 8 代表东八区)
- 15. HwPlatform: 硬件版本
- 16. SerialNumber: 设备 SN
- 17. SwRelease: 软件版本
- 18. ReportDate: 上传日期
- 19. Count: 客流计数
- 20. ObjectType: 0 (总数据), 1 (成人数据), 2 (儿童数据)。儿童模式开启,
	- ObjectType 会有 0、1、2 三种;儿童模式关闭,ObjectType 仅有 0 一种。
- 21. StartTime: 起始时间
- 22. EndTime: 结束时间
- 23. UnixStartTime: Unix 时间戳
- 24. Enters: 进入客流数量【由店外到店内经过相机视场】
- 25. Exits: 离开客流数量【由店内到店外经过相机视场】
- 26. Passings: 店外经过客流数量【由店外进入又离开相机视场】
- 27. Returns: 店内折返客流数量【由店内进入相机视场,又离开相机视场回到店内】

## 心跳上传接口

心跳上传是为了弥补实时上传时,无事件发生的情况下,设备和服务器无交互服务器 端无法判断设备是否在线的问题;心跳上传是根据设置的周期进行设备的一些属性进 行上传,服务器可根据这些信息判断设备是否在线是否正常工作等。

### 数据格式

<?xml version="1.0" encoding="utf-8"?>

<Diags SiteId="Site ID" SiteName="Site Name" DeviceId="Device ID"

DeviceName="Device Name">

<Properties>

<Version>1</Version>

<TransmitTime>1597303008</TransmitTime>

<MacAddress>4C:BC:98:60:00:9E</MacAddress>

<IpAddress>192.168.1.100</IpAddress>

<ConnectionType>Wired</ConnectionType>

<IpAddressMethod>Static</IpAddressMethod>

<HostName>Cam-10030</HostName>

<Timezone>8</Timezone>

<DST>0</DST>

<HwPlatform>V2.1</HwPlatform>

- <SerialNumber>2010010000000001</SerialNumber>
- <DeviceType>0</DeviceType>
- <SwRelease>4.3.0</SwRelease>
- </Properties>

</Diags>

各个字段含义如下:

- 1. SiteId: 站点 ID
- 2. SiteName: 站点名称
- 3. DeviceId: 设备 ID(支持自定义)
- 4. DeviceName: 设备名称
- 5. Version: 接口定义版本
- 6. TransmitTime: 上传时间
- 7. MacAddress: 设备 MAC 地址
- 8. IpAddress: 设备 IP 地址
- 9. ConnectionType: 连接类型[Wired or Wifi]
- 10. IpAddressMethod: IP 地址获取方式[Static or DHCP]
- 11. HostName: 当前设备主机名称
- 12. Timezone: 时区(如: 8代表东八区)
- 13. HwPlatform: 硬件版本
- 14. SerialNumber: 设备 SN
- 15. SwRelease: 软件版本

# 客户端设置

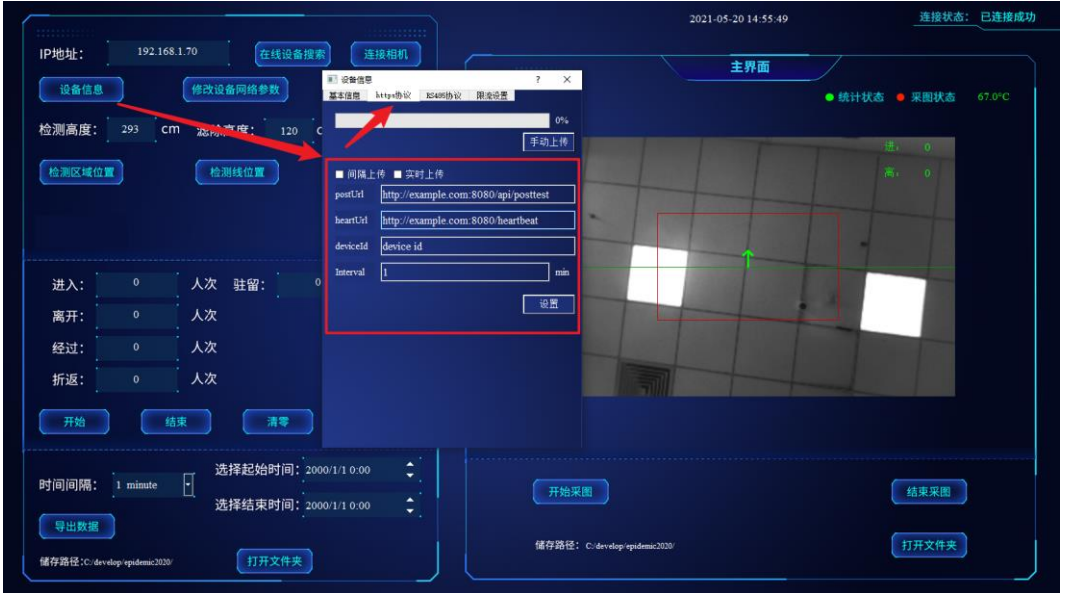

# 间隔上传模式

间隔上传模式设置上传 url、deviceId、interval 即可(heartbeatUrl 无效, 设置不设置不 影响功能),填好字段后点击设置按钮生效。

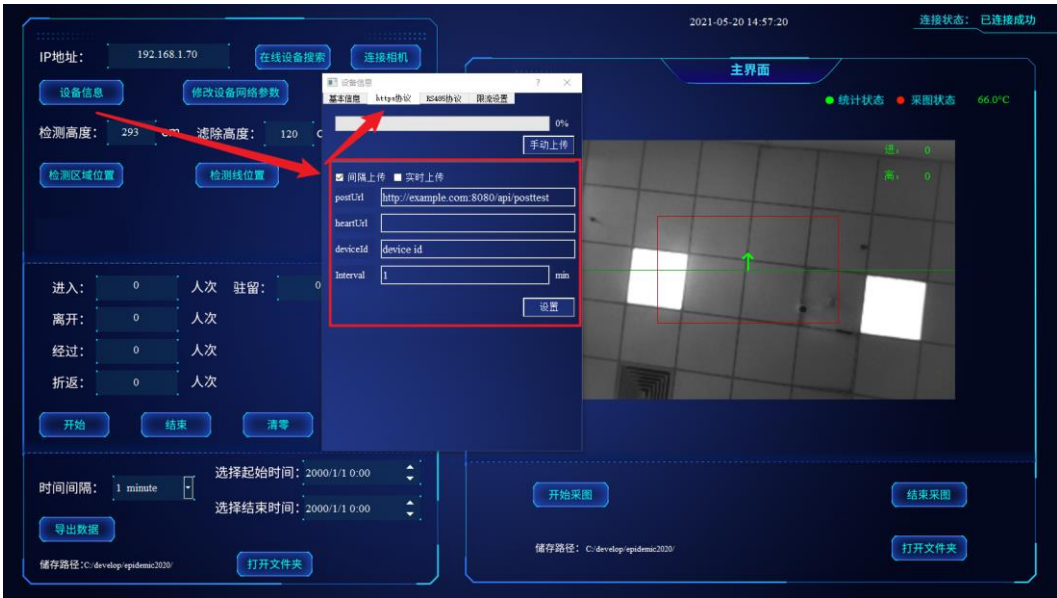

- url 格式: http://IP[:port]/path;
- deviceId 用于服务器端唯一查找设备 ID;
- **●** interval 即是上传间隔时长,单位是分钟。

# 实时上传模式

实时上传模式设置上传 url、心跳 url、deviceId、interval 即可, 填好字段后点击设置 按钮生效。

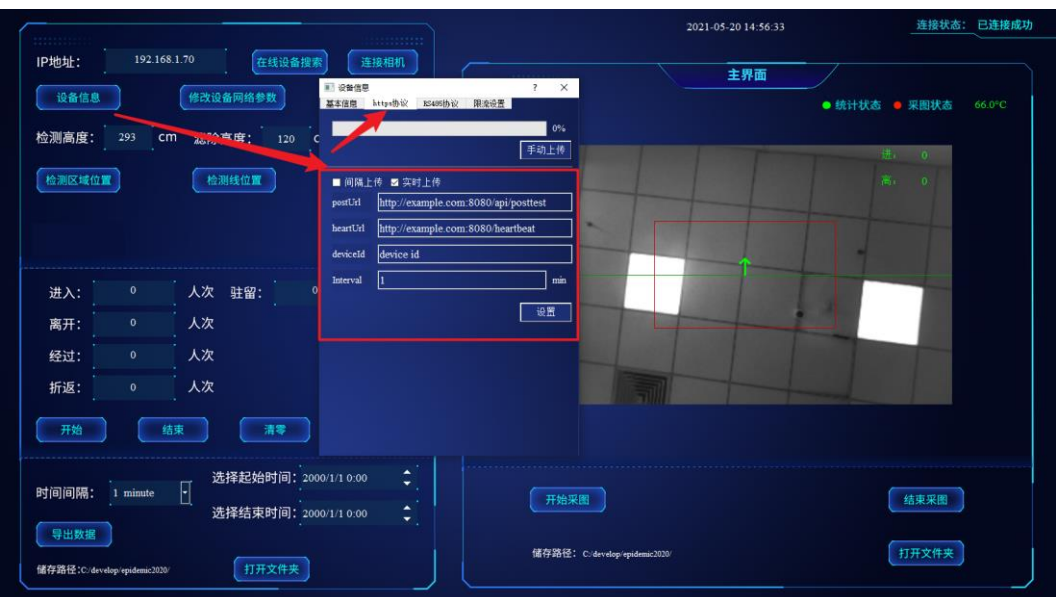

- url 格式: http://IP[:port]/path;
- deviceId 用于服务器端唯一查找设备 ID;
- **●** interval 即是上传间隔时长,单位是分钟。